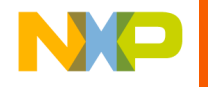

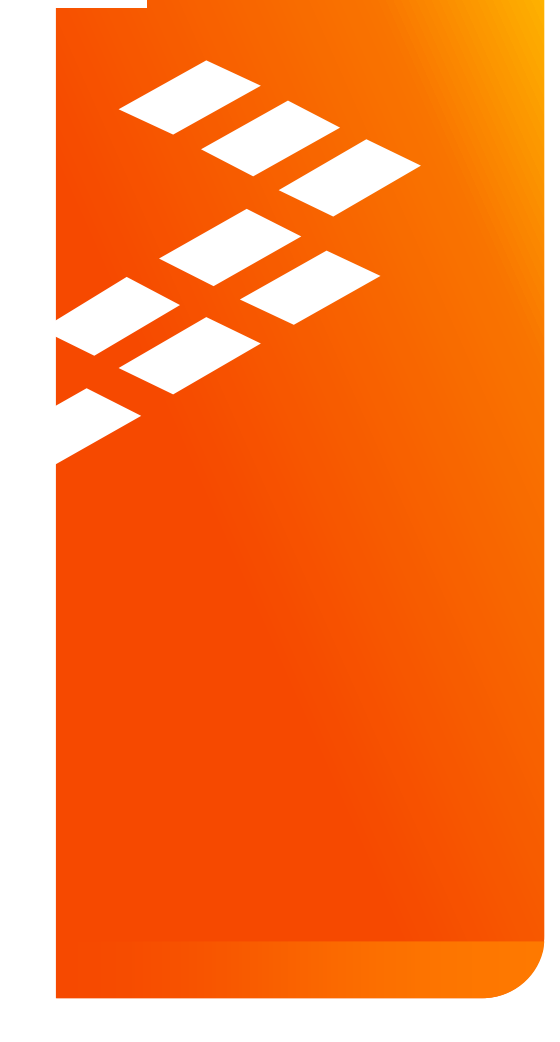

**The Yocto Project™ and Linux®** Software Development for i.MX Application Processors EUF-SDS-T0106

Yan Vainter | Freescale Israel Eylon Gushpantz │Linux4Biz

J A N . 2 0 1 5

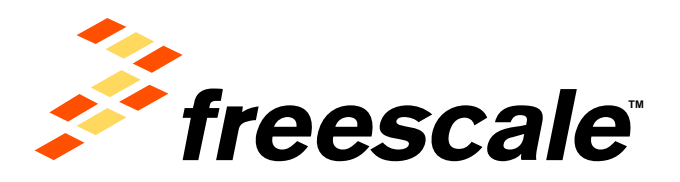

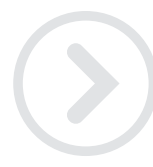

External Use

Feasoes, the Freezoes tops, Althus, C-5, Code (EST, OobeWerror, Catelline, C-Wee, the Energy Efficient Southers agg, Kinetia, Magnit, motivalit, FEG, PerenGUICO,<br>Processor Expart, OoriO, Ooriongs, Oorivas, Raady Play, Sahu Semiconstants, Inc., Reg. U.S. Pat. & Tn. Off. Airban, BaeRT, Beelflack, Contrast, Fascia, Layemonge, MXC, Particle is a Package, QUICC Engine, BMARTMOE, Traver, TurbisLink and UMESRS are trademarks of Presentate Demissinck/2004, Inc. All other product or service nannes are the property of their megacitys conners. @ 2015 Freescale Semblomburbol. Inc.

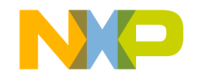

### **Agenda**

- Yocto Project Introduction
- Yocto Project Freescale i.MX 6 Releases
- Yocto Project Setup and Build
- Yocto Project Debugging Tips
- Freescale Manufacturing Tool

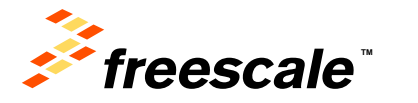

External Use 1

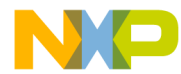

### **Yocto Project Introduction: High Level Overview**

What is the Yocto Project?

 *"A Linux Foundation workgroup whose goal is to produce tools and processes that enable the creation of Linux distributions for embedded software independent of architecture"*

Freescale Yocto Project

- Linux distributed build system
- Replacement for LTIB
- Higher integration with community

External Use  $\vert$  2

• Flexible release targets

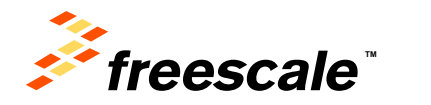

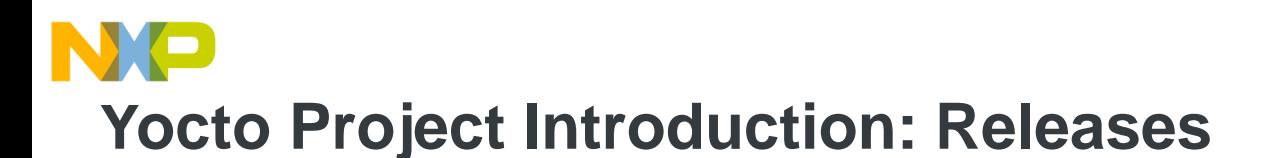

Yocto Project has releases on 6 month cycles approximately every October and April.

**Latest Releases:** Yocto Project 1.6 (Daisy) in April 2014

#### **Past releases:**

- Yocto Project 1.5 (Dora) in October 2013
- Yocto Project 1.4 (Dylan) in April 2013
- Yocto Project 1.3 (Danny) in October 2012
- Yocto Project 1.2 (Denzil) in April 2012

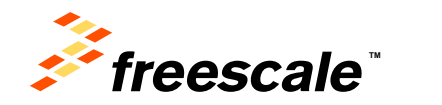

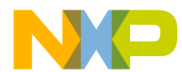

### **Yocto Project Introduction: Building Blocks**

**Poky** - Open source platform build tool. At the core of Poky is the bitbake task executor together with various types of configuration files. Poky contains common components and toolchain.

**Bitbake** - Parses metadata, generating a list of tasks from it and then executing them.

**OpenEmbedded-Core** - metadata repository

External Use  $\vert$  4

#### **Metadata** – Tasks Definitions

- − **Recipes** (.bb/.bbappend) files are the build spec of the logical units of components
- − **Class** (.bbclass) Contain common functions share by the multiple recipes.
- − **Configuration** (.conf) files define various configuration variables which govern what Poky does.

**Layers** - Sets of common recipes such as meta-fsl-arm

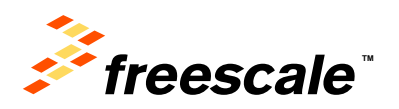

## **Yocto Project Introduction: Development Environment**

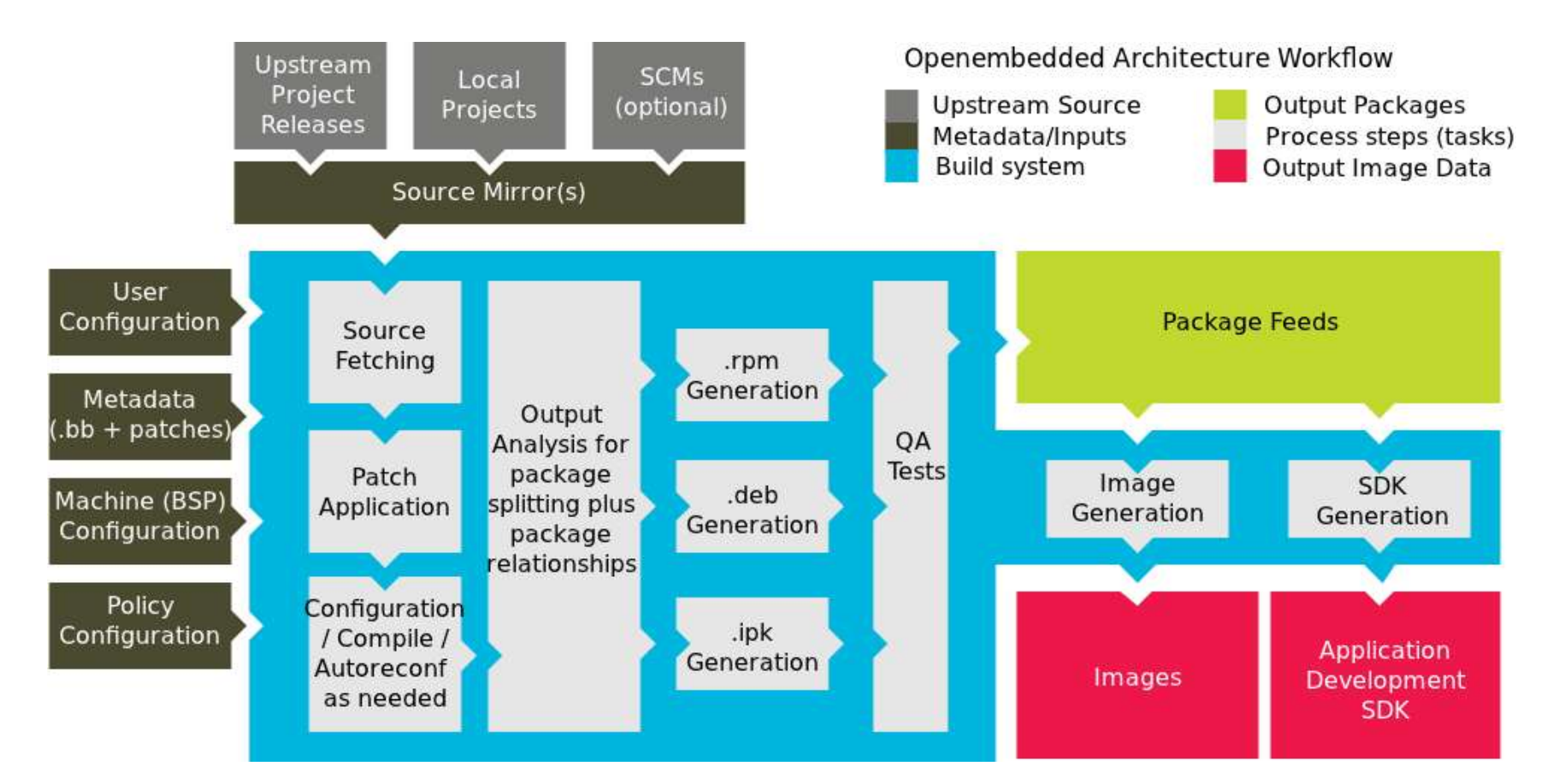

Source: http://www.yoctoproject.org/docs/current/yocto-project-qs/yocto-project-qs.html

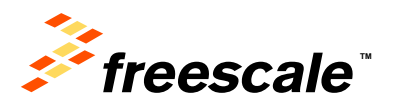

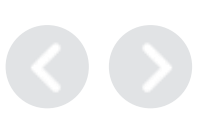

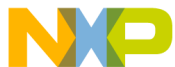

### **Yocto Project Introduction: Layers of Recipes**

The OpenEmbedded build system supports organizing Metadata into multiple layers. Layers allow you to isolate different types of customizations from each other. You might find it tempting to keep everything in one layer when working on a single project. However, the more modular you organize your Metadata, the easier it is to cope with future changes.

Source: http://www.yoctoproject.org/docs/1.4/dev-manual/dev-manual.html#understanding-and-creating-layers

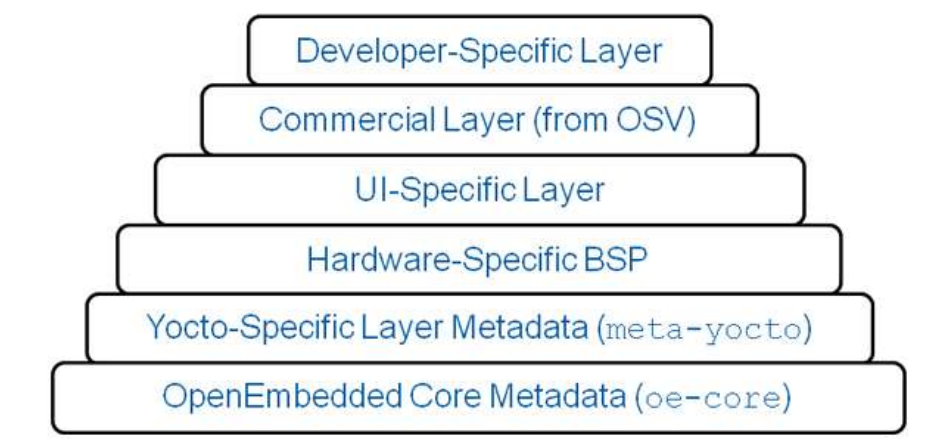

Source: https://www.yoctoproject.org/tools-resources/projects/openembedded-core

Let's check out:<http://layers.openembedded.org/layerindex/>

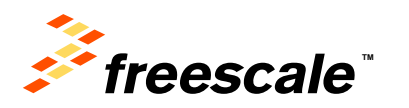

### **O** Project Introduction: **The Freescale i.MX Community BSP**

External Use  $\vert$  7

- *"The Freescale Yocto Community BSP is a development community outside of Freescale providing support for i.MX boards on the Yocto Project environment."*
- *There are several developers working on the Freescale Yocto Community BSP, its maintainer is Otavio Salvador from O.S. Systems*

(*http://ossystems.com.br/ or https://www.slideshare.net/secret/cmdMnute8kNFUK*)

• *Mail list for the project: https://lists.yoctoproject.org/listinfo/meta-freescale*

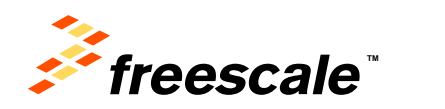

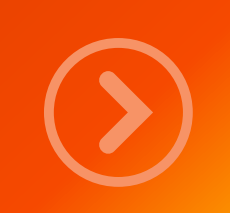

### Yocto Project Freescale i.MX Releases

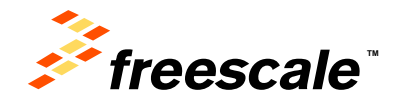

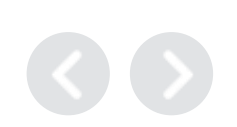

## **Yocto Project Freescale i.MX 6 Releases: History**

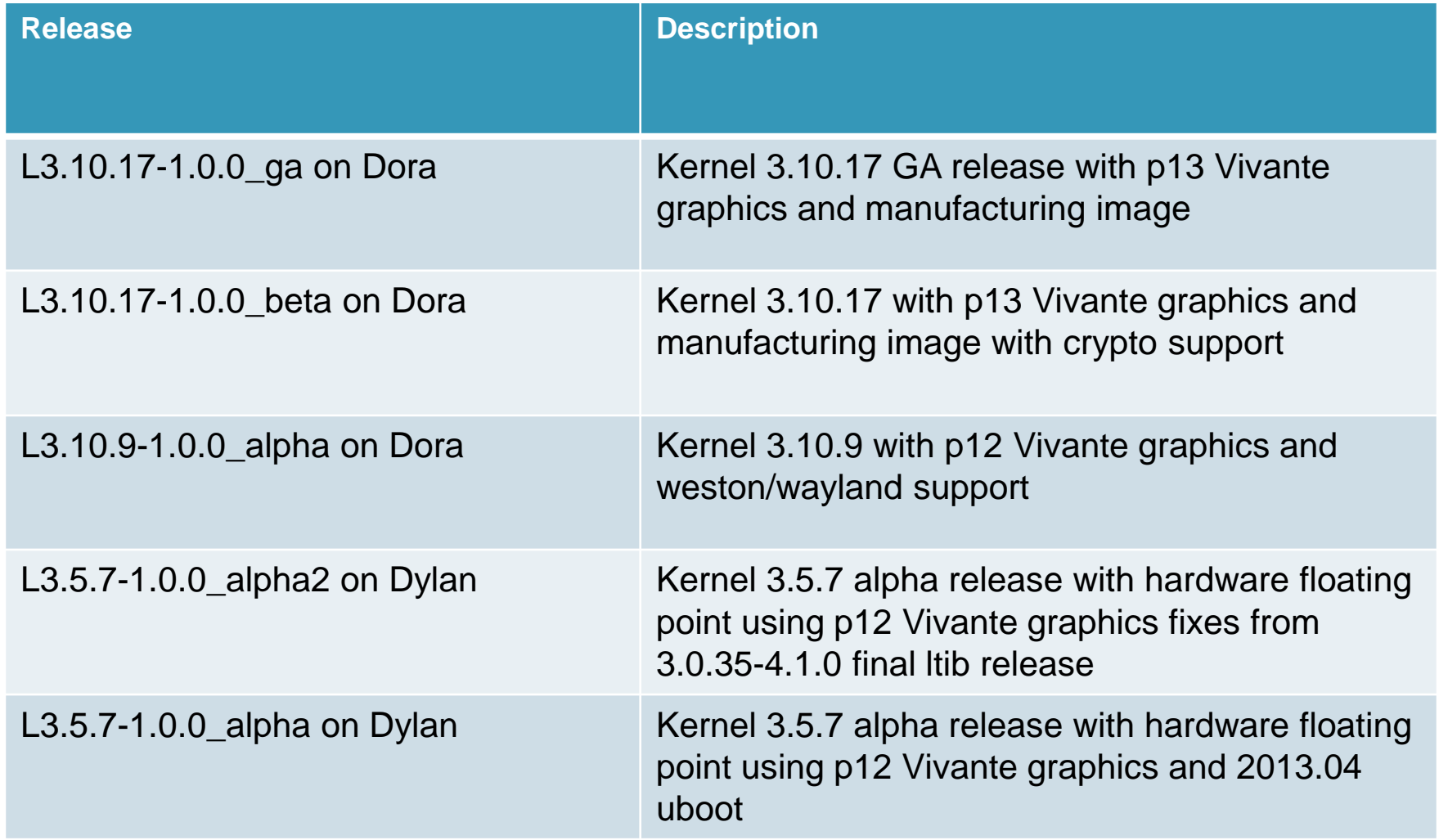

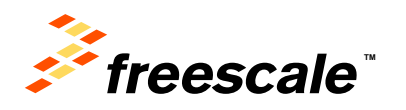

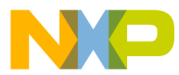

### **Yocto Project Freescale i.MX 6 Releases: Distribution**

meta-fsl-bsp-release layer

- Distributes changes on top of community layers
	- − meta-fsl-arm
	- − meta-fsl-demos
	- − poky
- After each release the changes are upstreamed into the layers for the next Yocto release to provide

Freescale i.MX Yocto Project mirror

- Stores Freescale packages
- Git.freescale.com
- Kernel and u-boot-imx releases
- Moderated download for packages with license restrictions

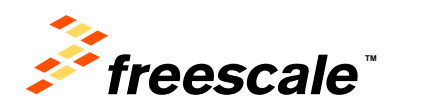

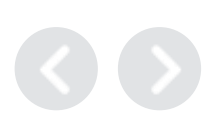

## **Yocto Project Freescale i.MX 6 Releases: Contents**

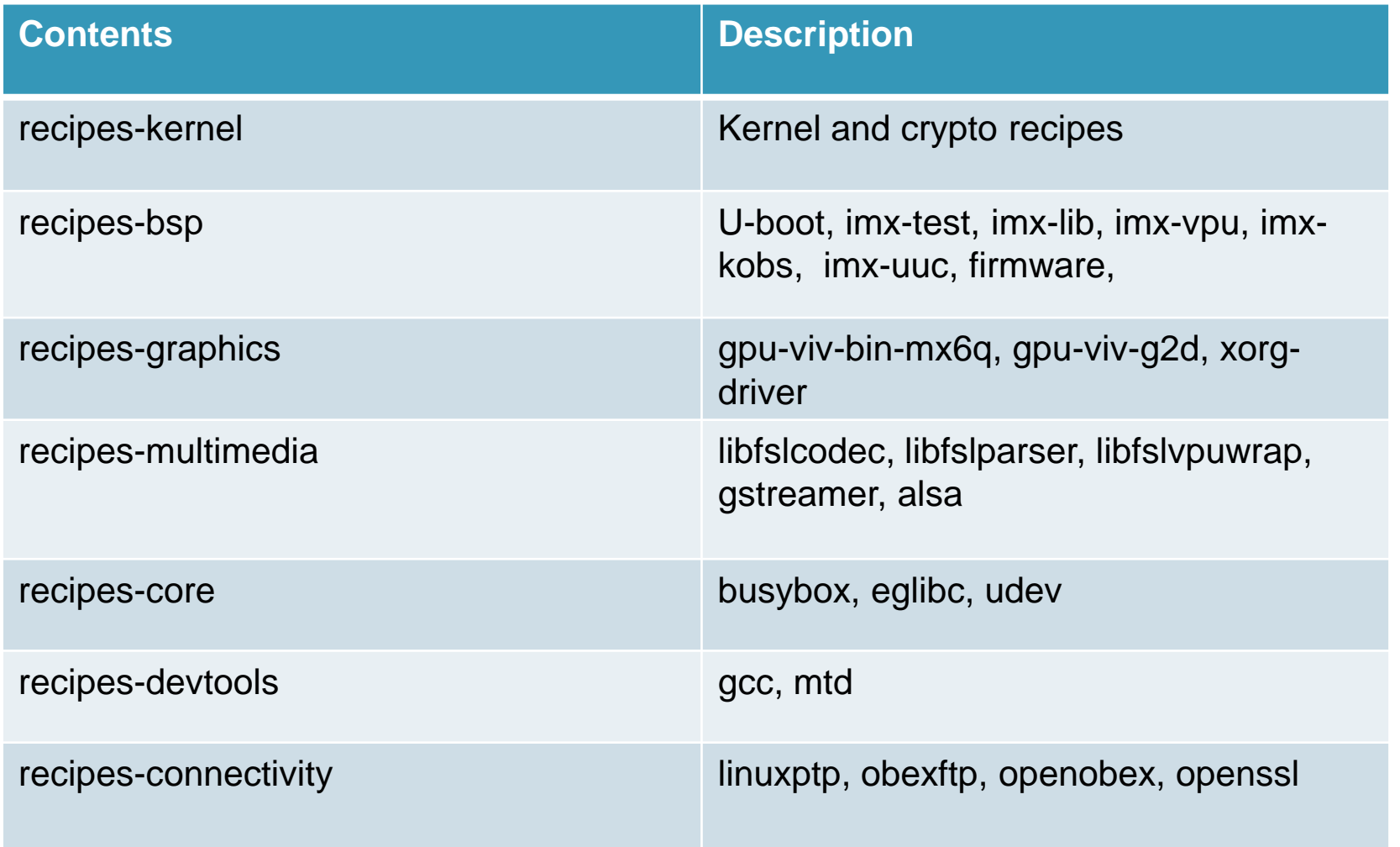

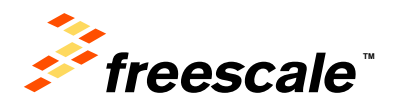

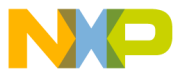

### **Yocto Project Freescale i.MX 6 Releases: 2014 Roadmap**

- 2014 activities
	- − 3.10.17-1.0.0 GA
	- − Kernel upgrades
	- − Uboot upgrades
	- − i.MX6 next hardware
	- − QT5
	- − Gstreamer 1.x
	- − IOTG Internet of Things Gateway
	- − Yocto Project Releases 1.6 and beyond

External Use  $12$ 

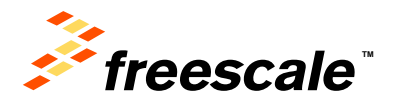

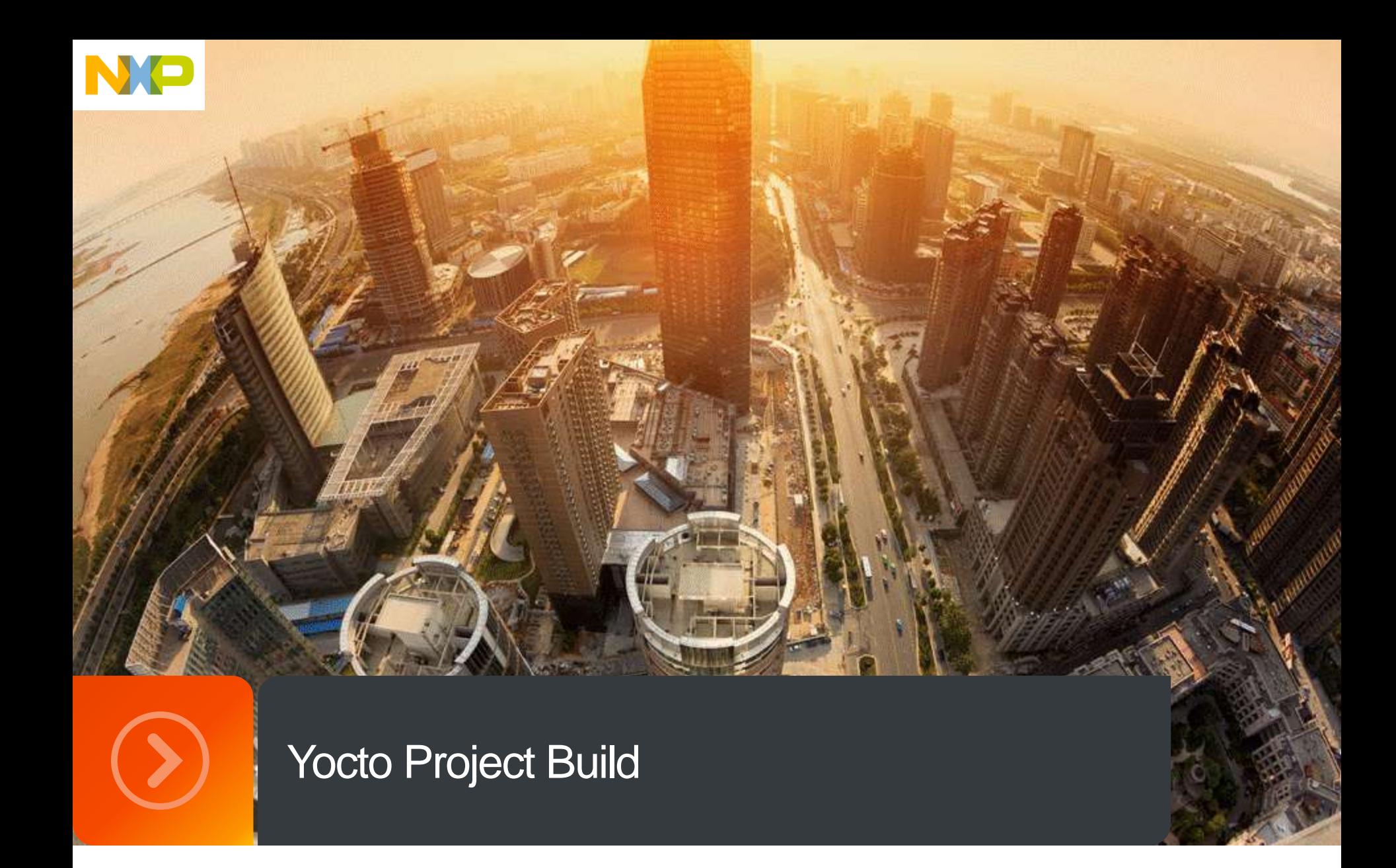

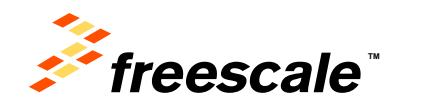

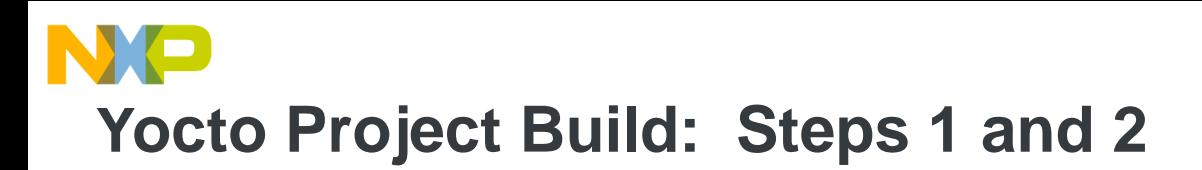

- **Step 1 - Install required host packages**
	- − Check references on [Yocto Project Quick Start](http://www.yoctoproject.org/docs/current/yocto-project-qs/yocto-project-qs.html) for the required host software.

#### • **Step 2 – Install Repo**

\$ mkdir ~/bin

\$ curl [http://storage.googleapis.com/git-repo-downloads/repo](https://dl-ssl.google.com/dl/googlesource/git-repo/repo) > ~/bin/repo

\$ PATH=\$PATH:~/bin

\$ chmod a+x ~/bin/repo

External Use 14

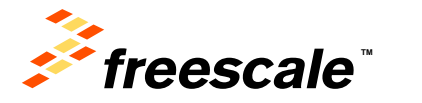

### **O Project Build: Step 3 – Get Manifest and Download Yocto Sources**

\$ mkdir fsl-release-bsp \$ cd fsl-release-bsp \$ repo init -u [git://git.freescale.com/imx/fsl-arm-yocto-bsp.git](https://github.com/Freescale/fsl-community-bsp-platform) -b imx-3.10.17-1.0.0\_ga \$ repo sync

#### **Try this for repo problems**

\$ git clone https://gerrit.googlesource.com/git-repo

\$ cd git-repo/

\$ git checkout v1.12.4

\$ cp ../git-repo/repo ~/bin/repo

**To download again remove the .repo directory in fsl-release-bsp**

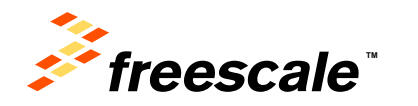

# **Yocto Project Build: Step 3: After Sources Download**

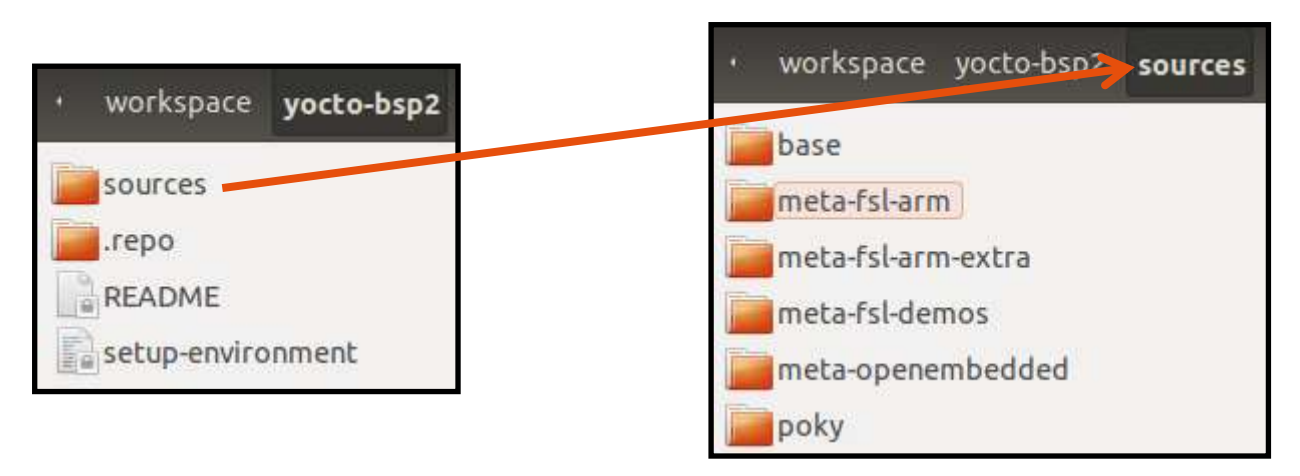

- Layers:
	- − poky: base build system
	- − meta-openembedded: extra packages and features
	- − meta-fsl-arm: support for Freescale's processors and board
	- − meta-fsl-arm-extra: support for boards using Freescale's
	- − meta-fsl-demos: demo images and recipes
	- − **meta-fsl-bsp-release** Freescale's release layer of changes

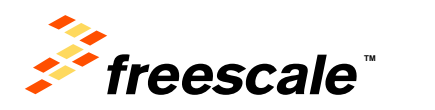

## **Yocto Project Build: Manifest and Layer Integration**

- Manifest describes each layer to download and where to download
- Which branch/revision of each layer

External Use 17

- − Can be specific to commits on each layer (used for Freescale releases)
- − The manifest released by Freescale can be used to reproduce the same images tested by the Freescale test team

Layers are integrated in the **bblayer.conf**. Just because repo downloads does not mean it is part of the build until the layer is in **bblayer.conf**.

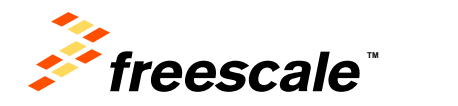

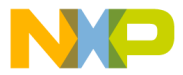

### **Yocto Project Build: Community Manifest**

<remote fetch="git://git.yoctoproject.org" name="yocto"/> <remote fetch="git://github.com/Freescale" name="freescale"/> <remote fetch="git://git.openembedded.org" name="oe"/>

External Use | 18

<project remote="yocto" revision="dora" name="poky" path="sources/poky"/> <project remote="yocto" revision="dora" name="meta-fsl-arm" path="sources/meta-fsl-arm"/> <project remote="oe" revision="dora" name="meta-openembedded" path="sources/meta-openembedded"/>

<project remote="freescale" revision="dora" name="fsl-community-bsp-base" path="sources/base"> <copyfile dest="README" src="README"/> <copyfile dest="setup-environment" src="setup-environment"/> </project>

<project remote="freescale" revision="dora" name="meta-fsl-arm-extra" path="sources/meta-fsl-arm-extra"/> <project remote="freescale" revision="dora" name="meta-fsl-demos" path="sources/meta-fsl-demos"/>

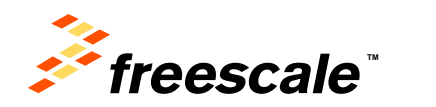

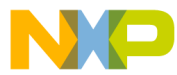

### **Yocto Project Build: i.MX Release Manifest**

- <remote fetch="git://git.yoctoproject.org" name="yocto" />
- <remote fetch="git://github.com/Freescale" name="freescale" />
- <remote fetch="git://git.openembedded.org" name="oe" />
- <remote fetch="git://git.freescale.com/imx" name="fsl-release" />
- <remote fetch="git://github.com/OSSystems" name="OSSystems"/>
- •
- <project remote="yocto" revision="bee7e3756adf70edaeabe9d43166707aab84f581" name="poky" path="sources/poky" />
- <project remote="yocto" revision="af392c22bf6b563525ede4a81b6755ff1dd2c1c6" name="meta-fslarm" path="sources/meta-fsl-arm" />
- <project remote="oe" revision="eb4563b83be0a57ede4269ab19688af6baa62cd2" name="metaopenembedded" path="sources/meta-openembedded" />
- <project remote="freescale" revision="6bc2400f3045e27dc1a4a65cb28bfb0e32403bb7" name="fsl-community-bspbase" path="sources/base">
- <copyfile dest="README" src="README" />
- <copyfile dest="setup-environment" src="setup-environment" />
- </project>
- <project remote="freescale" revision="07ad83db0fb67c5023bd627a61efb7f474c52622" name="meta-fsl-armextra" path="sources/meta-fsl-arm-extra" />
- <project remote="freescale" revision="5a12677ad000a926d23c444266722a778ea228a7" name="meta-fsldemos" path="sources/meta-fsl-demos" />
- <project remote="OSSystems" revision="fc3969f63bda343c38c40a23f746c560c4735f3e" name="metabrowser" path="sources/meta-browser" />
- <project remote="fsl-release" name="meta-fsl-bsp-release" path="sources/meta-fsl-bsp-release" revision="dora\_3.10.17-  $1.0.0$  GA's
- <copyfile src="imx/tools/fsl-setup-release.sh" dest="fsl-setup-release.sh" />
- </project>

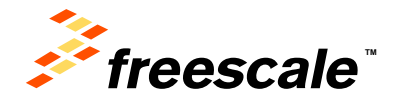

### **O Project Build:**

### **Step 4 - Configure the build environment**

• What are the supported boards?

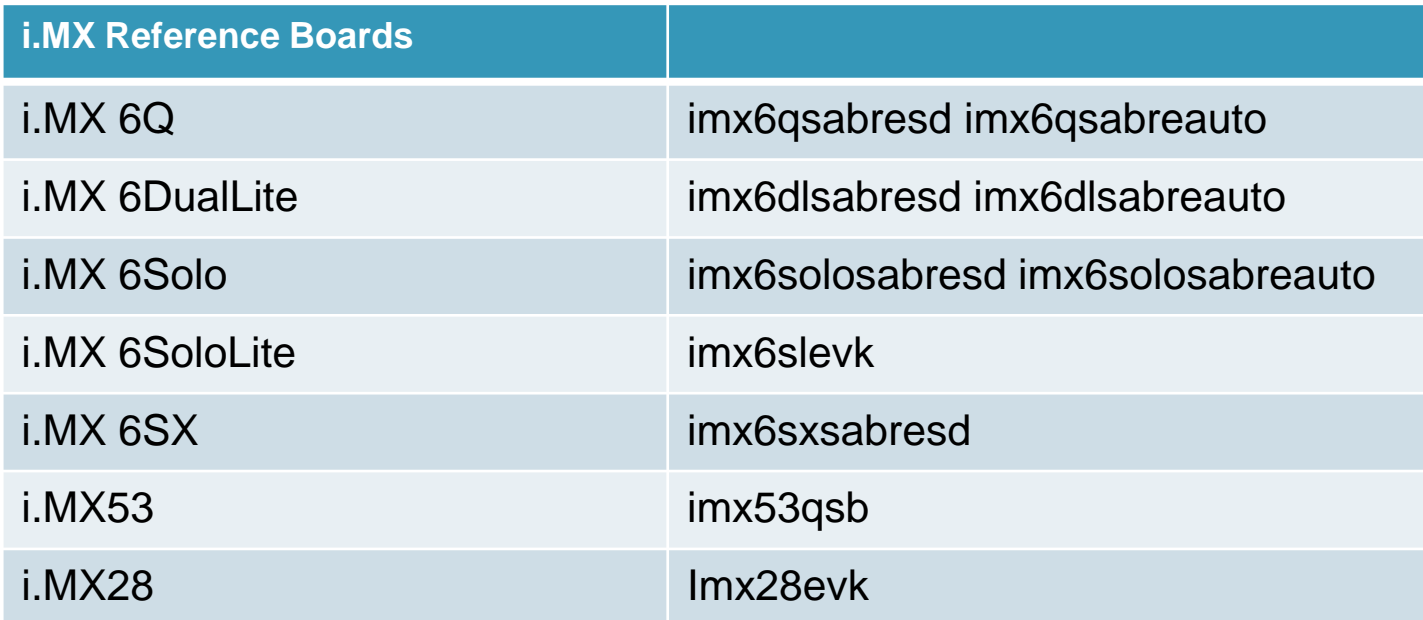

\$ MACHINE=imx6qsabresd source fsl-setup-release.sh -b build

**This is your build environment, you can set a different name to reflect the configuration**

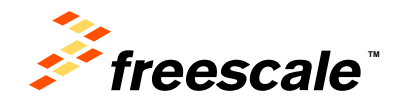

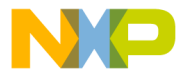

### **Yocto Project Build: Machine Configuration Files**

- Imx6qsabresd.conf Example
- #@TYPE: Machine
- #@NAME: Freescale i.MX 6Q SABRE Smart Device
- #@SOC: i.MX6Q
- #@DESCRIPTION: Machine configuration for Freescale i.MX 6Q SABRE Smart Device
- require conf/machine/include/imx6sabresd-common.inc
- $\cdot$  SOC\_FAMILY = "mx6:mx6q"
- KERNEL\_DEVICETREE = "imx6q-sabresd.dtb imx6q-sabresd-ldo.dtb "
- KERNEL DEVICETREE += "imx6q-sabresd-hdcp.dtb"
- UBOOT CONFIG ??= "sd"
- UBOOT\_CONFIG[sd] = "mx6qsabresd\_config,sdcard"
- UBOOT\_CONFIG[sata] = "mx6qsabresd\_sata\_config"

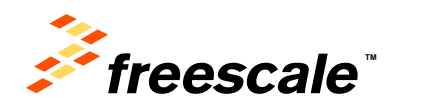

## **Yocto Project Build: License Agreement**

- Freescale releases packages on external mirror
- Proprietary packages are packaged as self-extracting binaries with our LAOPT27 EULA
- fsl-eula-unpack class will unpack based on acceptance of EULA
- Set-up environment will show EULA and record acceptance in local.conf
- Microsoft, AACPlus, AC3 not on mirror only on extranet with moderated downloads (AACPlus is on freescale.com)
- **Do not set up i.MX Yocto Project unless you agree to the License terms**

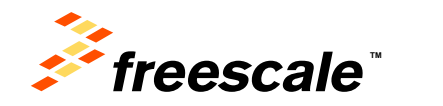

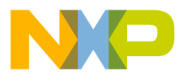

### **Yocto Project Build: Step 6 – Build an Image**

#### \$ bitbake fsl-image-test

#### What are some of the images available?

External Use | 23

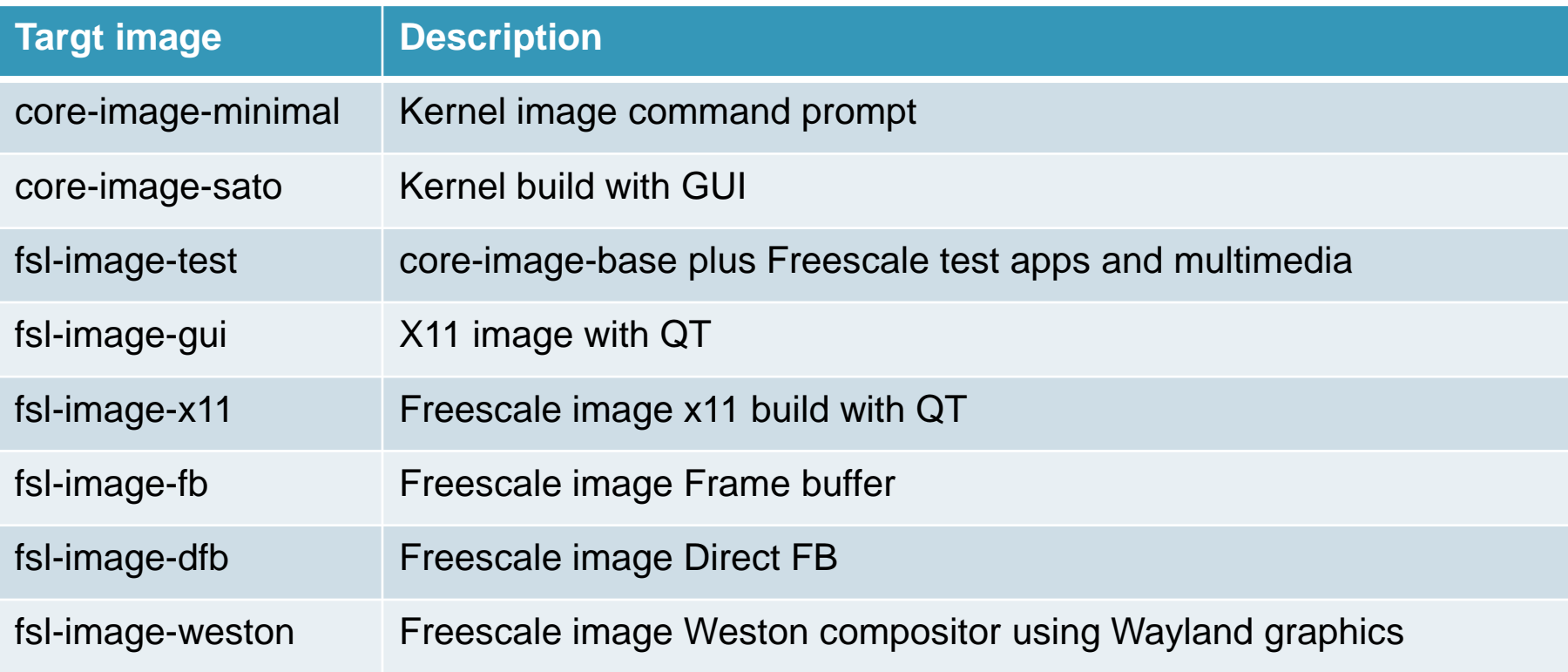

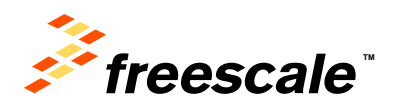

## **Yocto Project Build: i.MX 6 Graphics Backend build**

• Use the option -e to configure the different graphics backend

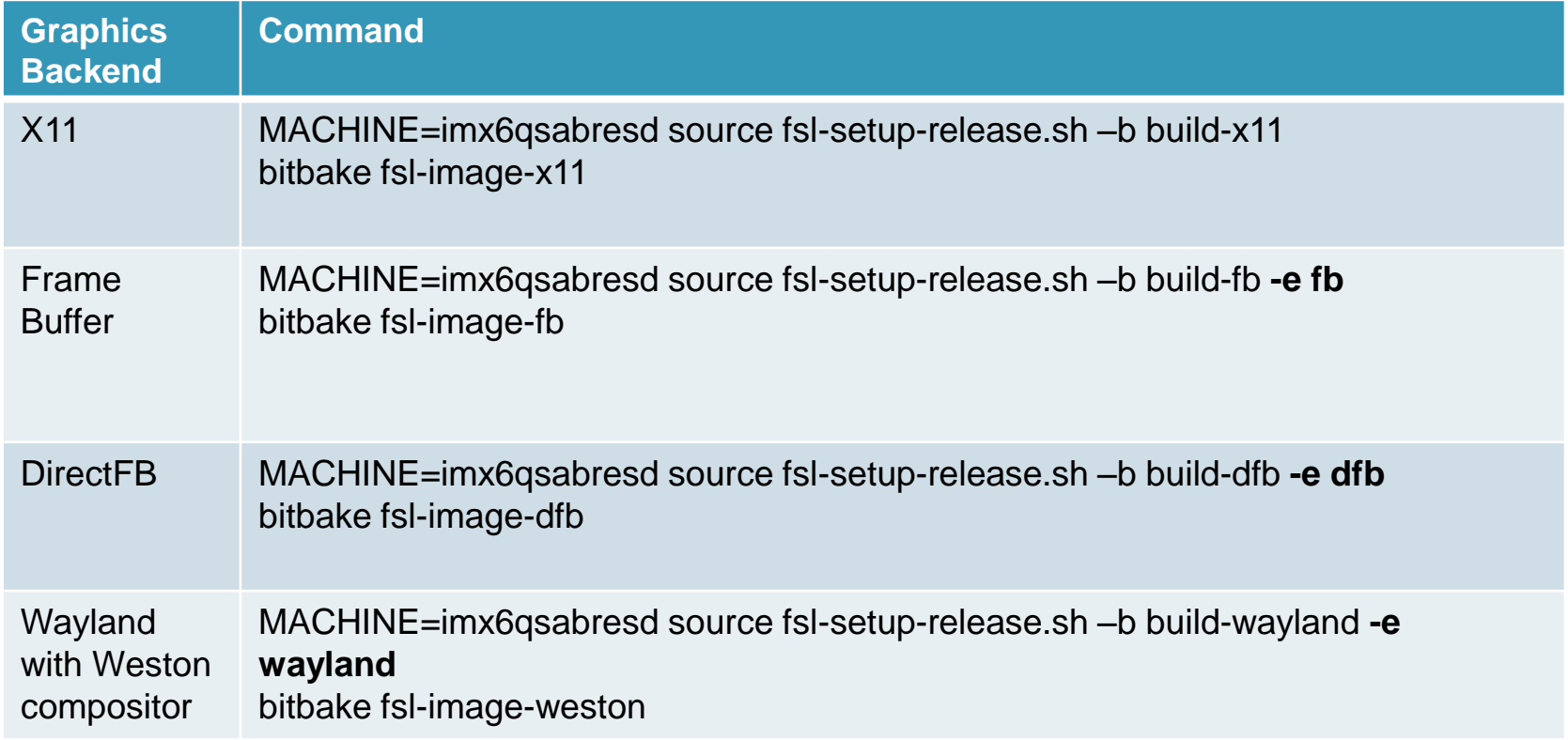

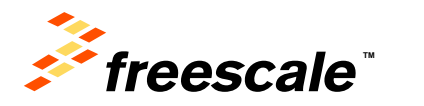

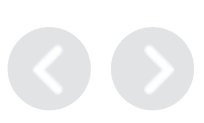

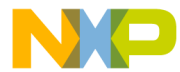

### **Yocto Project Build: Step 7 - Deploy image on the target**

- Build image resides in <br/>build>/tmp/deploy/images/<machine>
- Contents are
	- − Uboot, kernel, device tree file and rootfs packages

External Use  $\frac{1}{25}$ 

- − sdcard image
- \$ cd tmp/deploy/images
- \$ cat proc/partitions
- \$ sudo dd if=fsl-image-test-imx6qsabresd.sdcard of=<sd card device> bs=1M && sync

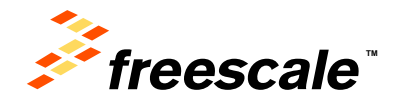

## **Yocto Project Build: Build and Deploy Uboot**

#### \$ bitbake u-boot-imx –c deploy

- Look in machine configuration for uboot options
- Default is SD boot, so no change needed for SD boot
- To change, add line to <build>/conf/local.conf
	- − UBOOT\_CONFIG="<boot\_config">

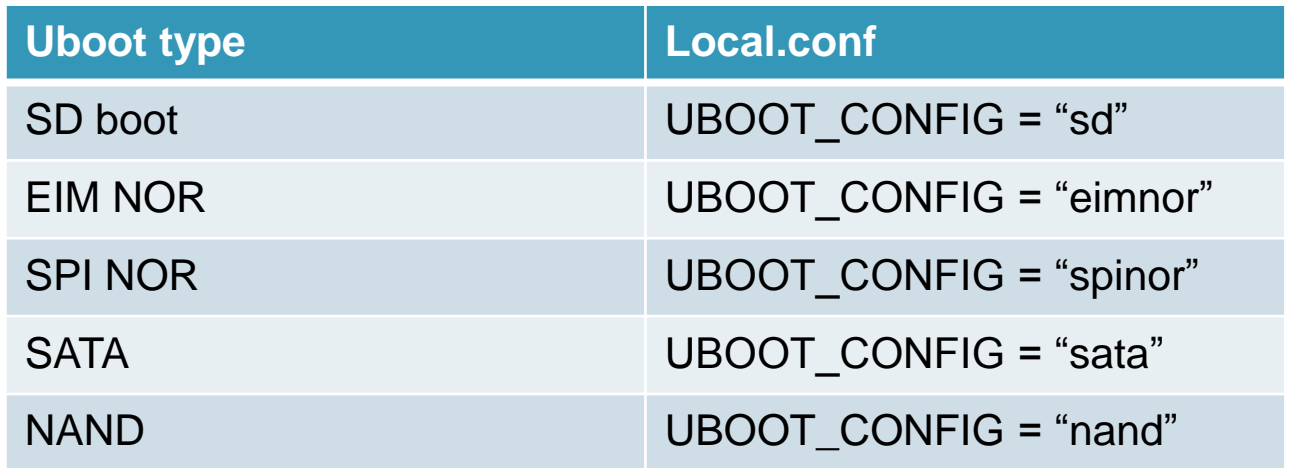

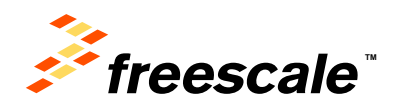

## **Yocto Project Build: Build and Deploy Kernel**

#### \$ bitbake linux-imx

- Freescale i.MX kernel recipes point defconfig to location in git tree
- Community kernel recipes use static defconfig
- Custom defconfig can be specified in local.conf

#### recipes-kernel/linux/linux-imx\_3.10.17/mx6/defconfig

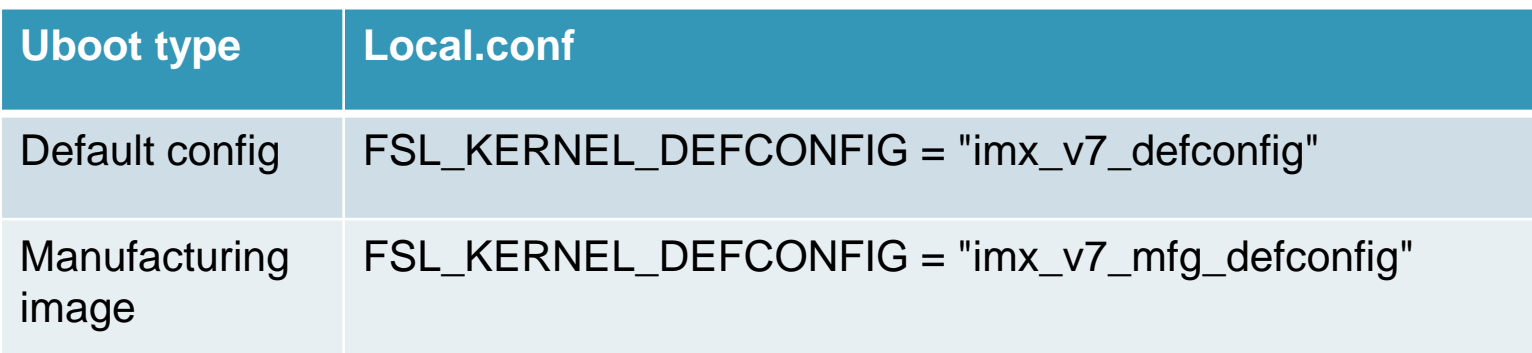

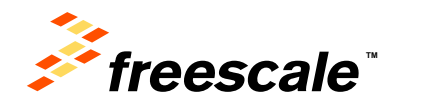

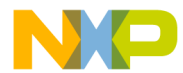

### **Yocto Project Build: Adding New Device Trees**

- 1. Create device tree in kernel source arch/arm/boot/dts
- 2. Update machine configuration files with new name
	- Note that device tree source is extension dts
	- Binary device tree is extension dtb
		- − KERNEL\_DEVICETREE = "<new device tree.dtb>"
- 3. Build kernel
	- bitbake -c compile -f linux-imx
	- bitbake -c deploy -f linux-imx
	- New device tree should be in tmp/deply/images/<machine>
- 4. Update uboot
	- Change the fdt\_file parameter to the new device tree.dtb

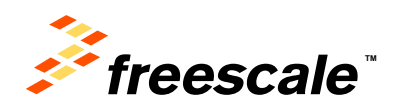

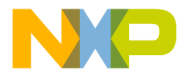

### **Yocto Project Build: Building QT5 Demo**

QT5 on 3.10.17-1.0.0\_GA is provided as demo only. The following are directions to setup, build and execute for cinematic experience.

• Run qt5 setup from release layer

source sources/meta-fsl-bsp-release/imx/meta-fsl-qt5/tools/fsl-qt5-setup-demo.sh

• Build X11, FB or Wayland QT5 image – on bitbake fsl-image-x11-qt5 bitbake fsl-image-fb-qt5 bitbake fsl-image-weston-qt5

- Start cinematic experience for each backend
- − Frame buffer
- Qt5\_CinematicExperience -platform eglfs -plugin evdevtouch:/dev/input/event0
- − Wayland

Qt5\_CinematicExperience -platform wayland-egl -plugin evdevtouch:/dev/input/event0 –fullscreen

− X11

Qt5\_CinematicExperience -platform xcb -plugin evdevtouch:/dev/input/event0

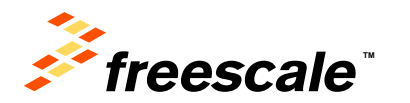

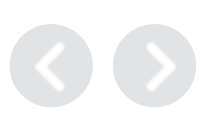

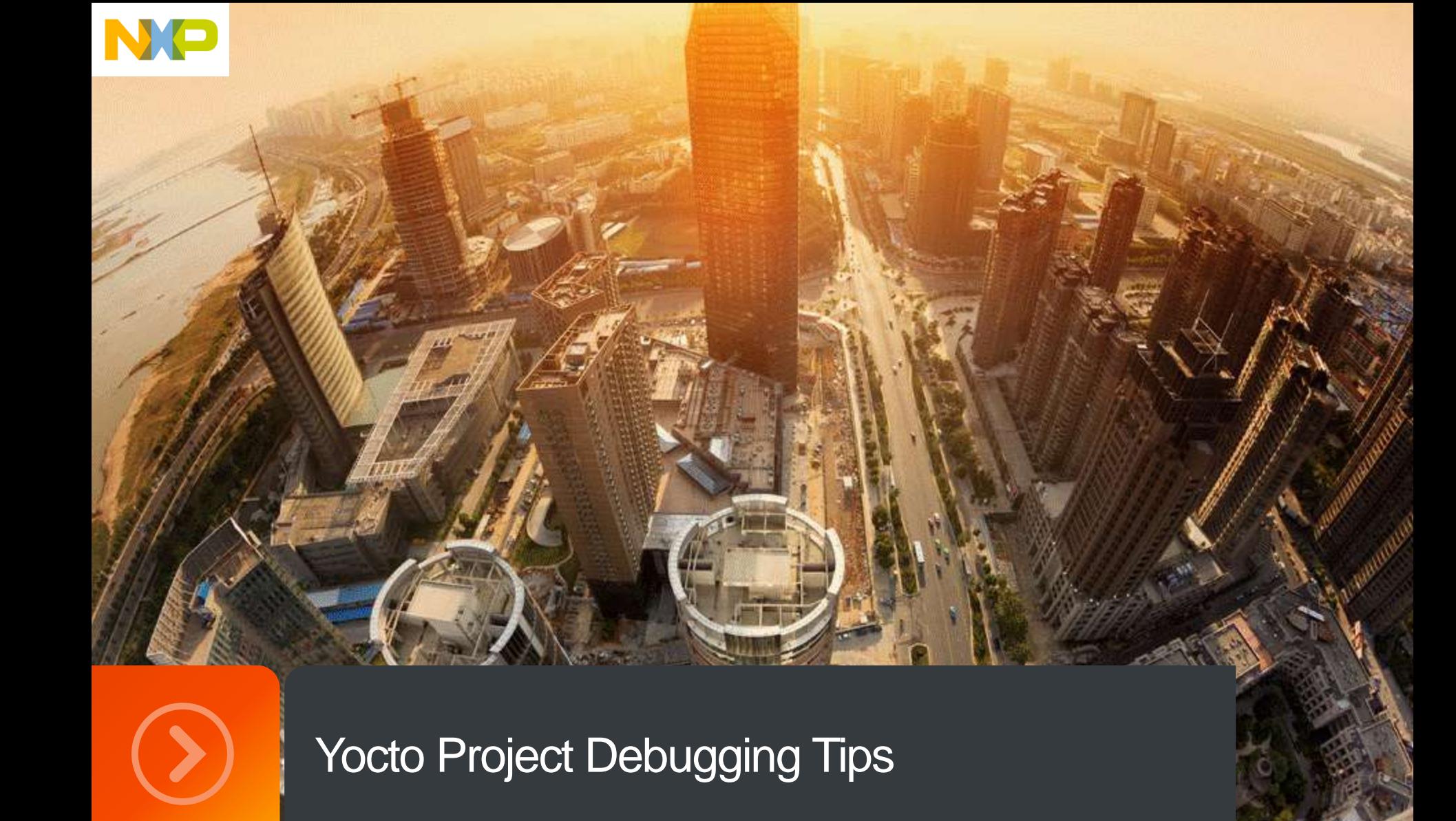

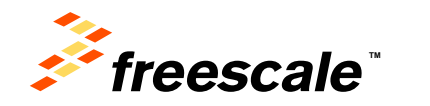

External Use | 30

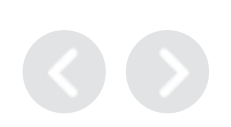

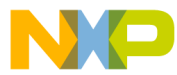

### **Yocto Project Debugging Tips: Bitbake commands**

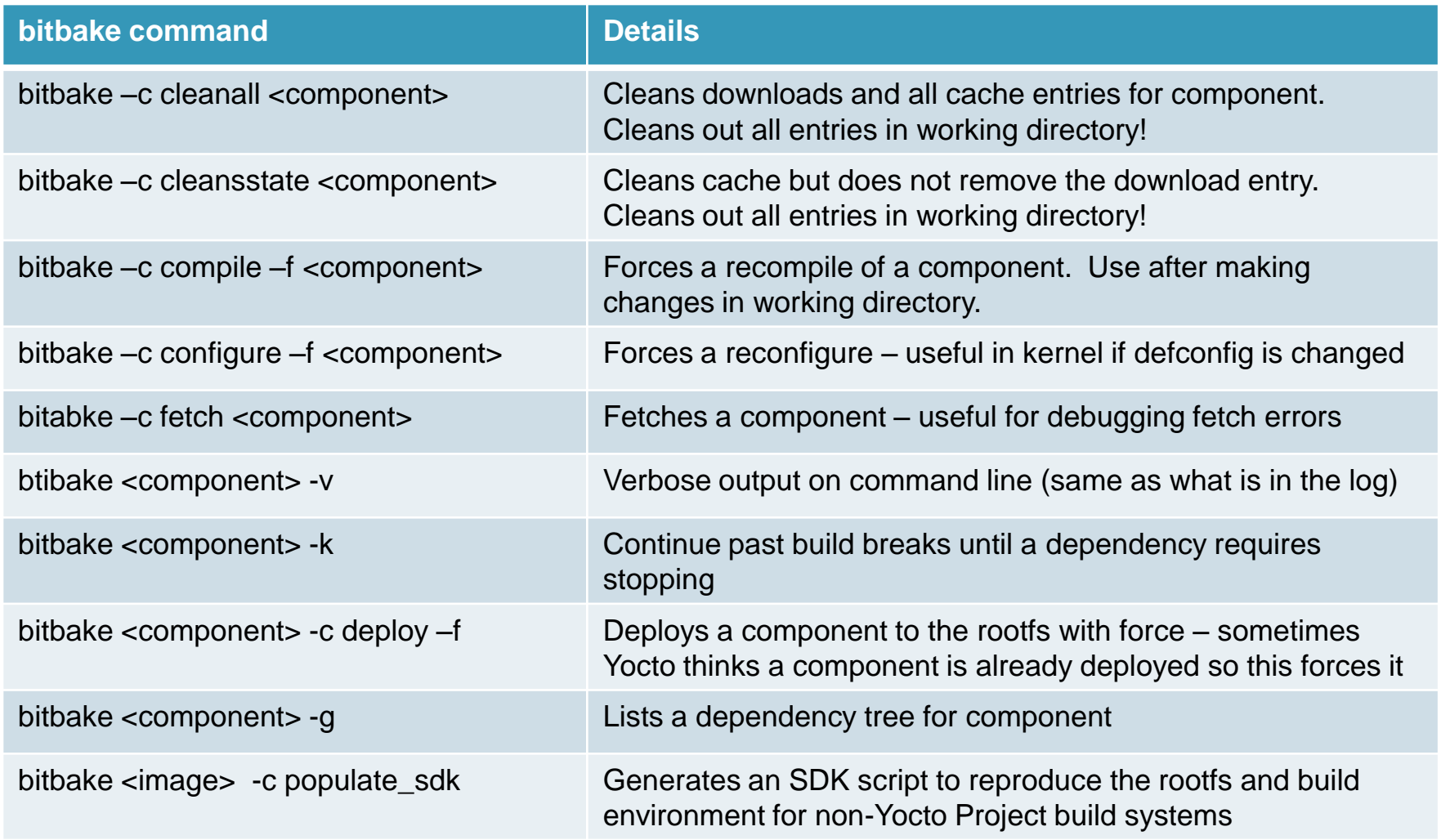

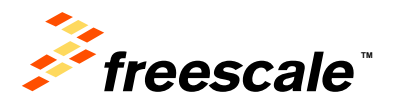

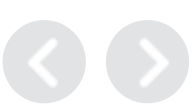

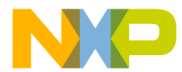

### **Yocto Project Debugging Tips: Preferred Providers**

- Multiple recipes can provide same component
- Bitbake will fail asking which provider if it is not clear
- Use preferred providers in local.conf or layer.conf
- Community has kernel and uboot
- i.MX provides kernel and uboot
- Specify which one
- Examples to provide imx as provider − PREFERRED\_PROVIDER\_u-boot\_mx6 = "u-boot-imx" − PREFERRED\_PROVIDER\_virtual/kernel\_mx6 = "linux-imx"

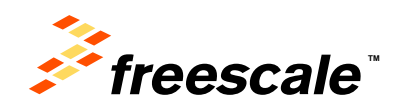

### **Yocto Project Debugging Tips: Preferred Versions**

- Multiple versions of components in different layers
- Build will pick up the highest version unless stated in local.conf.
- Used to designate specific versions of components to build
- **Examples:**
	- − PREFERRED\_VERSION\_u-boot-imx\_mx6 = "2013-04"
	- − PREFERRED\_VERSION\_linux-imx\_mx6 = "3.10.17-1.0.0"
	- − PREFERRED\_VERSION\_imx-lib\_mx6 = "3.10.17-1.0.0"
	- − PREFERRED\_VERSION\_imx-test\_mx6 = "3.10.17-1.0.0"

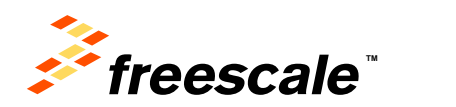

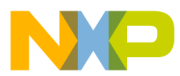

### **Yocto Project Debugging Tips: SoC extensions**

- To make target specific changes to:
	- − System on chip (SoC) family like i.MX 6 Series, i.MX 6Q or i.MX 6SL
	- − Machine-like i.MX 6Q SABRE SD or i.MX 6SLEVK
	- − Recipes can limit builds to a specific SoC family, SoC or boards
	- − Within recipes, settings or tasks can be limited by SoC family, SoC or boards.
- SOC\_FAMILY = "mx6:mx6sl"
- Examples between SoC families
	- − PREFERRED\_PROVIDER\_u-boot\_mx6 = "u-boot-imx"
	- − PREFERRED\_PROVIDER\_u-boot\_mx5 = "u-boot-fslc"
- Examples between boards, sololite has no vpu
	- − DEPENDS\_mx6q = "virtual/kernel imx-lib imx-vpu"
	- − DEPENDS\_mx6sl = "virtual/kernel imx-lib"

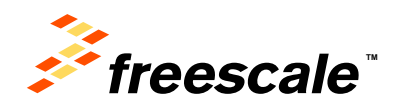

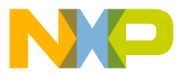

### **Yocto Project Debugging Tips: Recipe Contents**

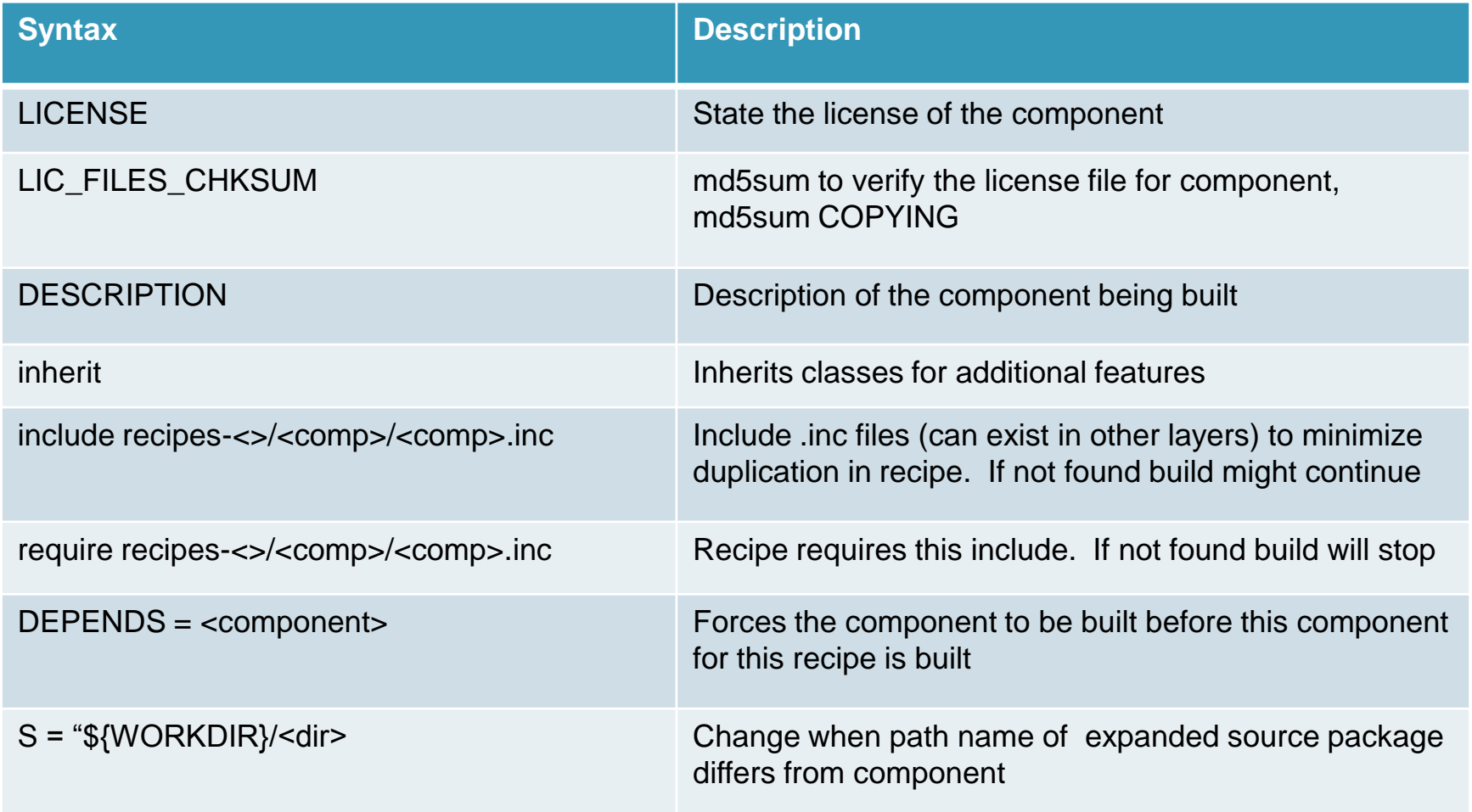

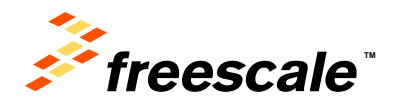

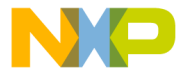

### **Yocto Project Debugging Tips: Recipe Contents**

Note any of these can be specific to SoC by adding \_<soc>

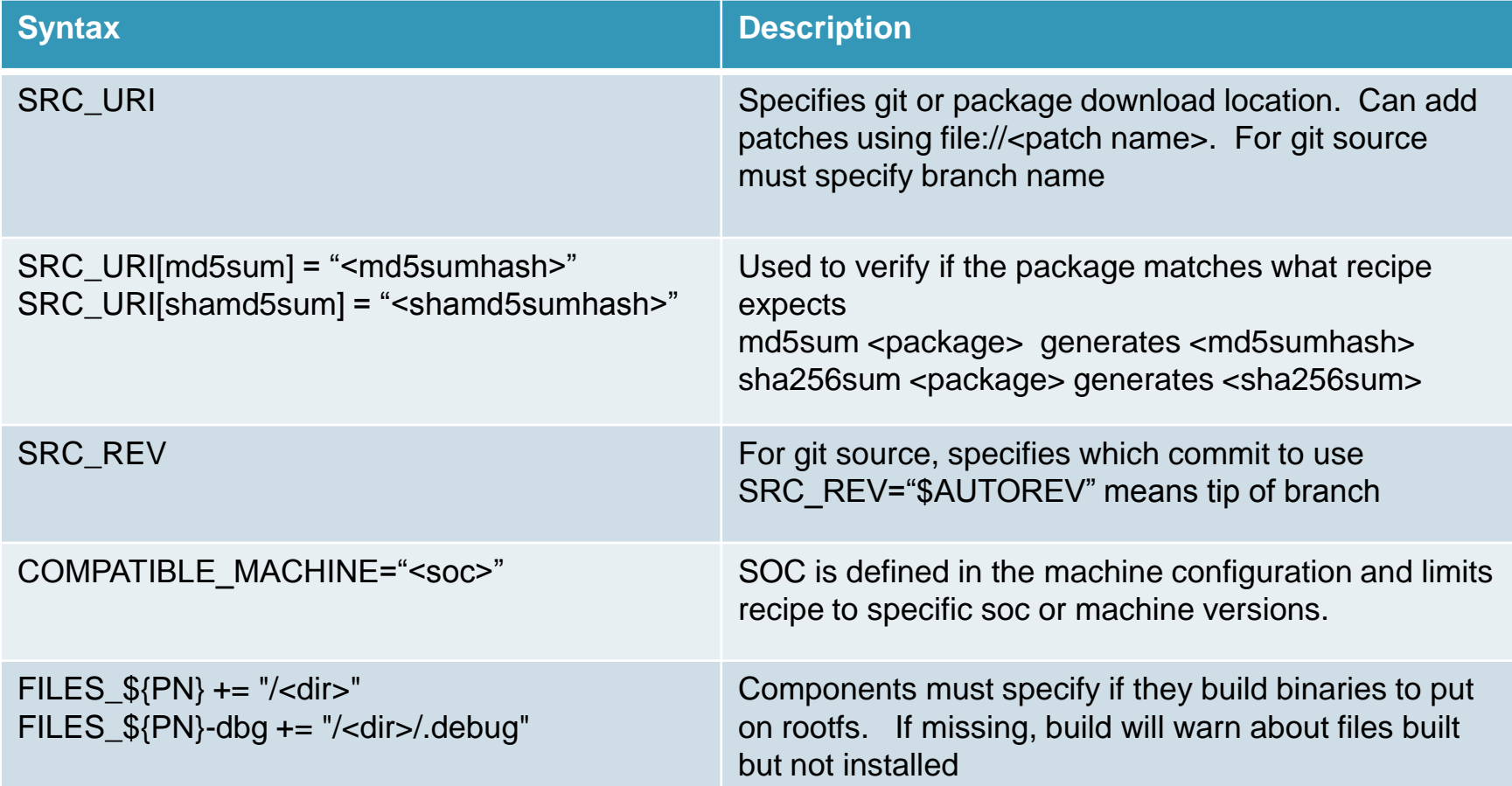

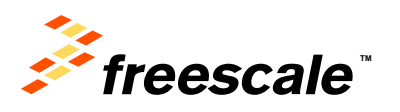

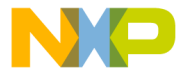

### **Yocto Project Debugging Tips: Makefiles**

Bitbake knows how to build most makefiles.

External Use | 37

- Sometimes makefiles set user environments that conflict with Yocto Project build environment setting \$CC. Use recipes to override conflicts in do\_compile or do\_configure
- Some components use auto tools, so include this line in recipes for those components.
	- − inherit autotools pkgconfig
- Some components require additional flags, use EXTRA\_OECONF in recipe to set.
- Check sources/poky/meta/conf/bitbake.conf for common variables to use in recipes.

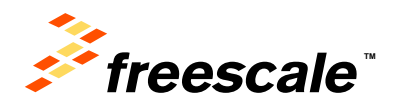

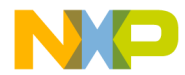

**Yocto Project Debugging Tips: Add packages** 

#### **Three options:**

- 1. local.conf Add CORE\_IMAGE\_EXTRA\_INSTALL CORE\_IMAGE\_EXTRA\_INSTALL += " <pkg1> <pkg2> "
- 2. Add package to the image recipes under IMAGE\_INSTALL
- 3. Create a package group for a set of multiple packages and add package group to the image recipe

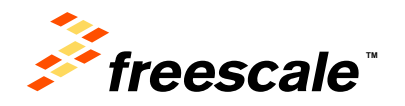

## **Yocto Project Debugging Tips: Debugging**

- Yocto has multiple tasks that it runs.
- Each task has a log output in the component working directory
	- − log.do\_<task> shows output of task
	- − run.do\_<task> shows content of task
- Yocto Working directory
	- − Example: Kernel working directory
		- <build-dir>/tmp/work/imx6qsabresd-poky-linux-gnueabi/linux-imx/3.10.17-r0/
		- Log output -- <build-dir>/tmp/work/imx6qsabresd-poky-linux-gnueabi/linuximx/3.10.17-r0/temp
	- − Kernel dependent components will go into machine working directories.
	- − Non-Kernel dependent components will go the cortexa9 working directories.

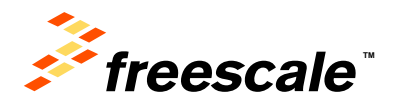

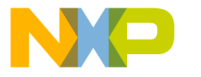

### **Yocto Project Debugging Tips: Toolchains**

- Yocto Project updates the toolchains on each release.
- Can switch to last one by setting GCC\_VERSION
- Try setting GCC\_VERSION in local.conf to previous version − GCC\_VERSION = "4.7"
- Hardware Floating Point is Default − DEFAULTTUNE\_mx6 ?= "cortexa9hf-neon"
- To change to software floating point set in local.conf − DEFAULTTUNE\_mx6 = "cortexa9-neon"
- Notes:
	- − Any changes to toolchain require a clean build.
	- − Only hardware floating point binaries get full test before release.

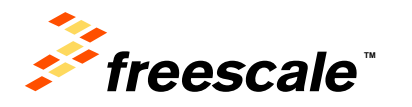

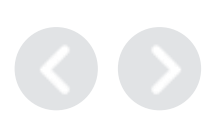

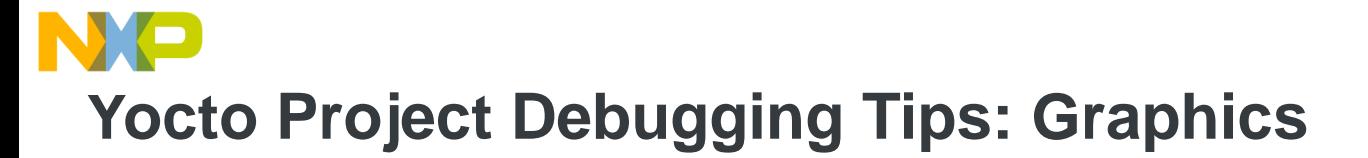

- Four graphics backends supported X11, FB, DFB and Wayland
- Do not mix builds. Set up each in separate build directories.
- Each backend is setup with a different set of DISTRO\_FEATURES.
- Each of these backends conflict with each other.

External Use  $\vert$  41

- Many recipes check DISTRO\_FEATURES to determine how to build, so it must be set in the local.conf.
- Use the fsl-setup-release.sh to set the local.conf with the correct DISTRO\_FEATURES.

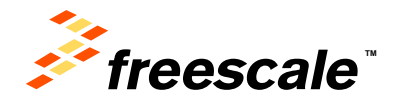

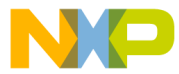

### **Yocto Project Debugging Tips: Reducing Build Time**

- Share the download folder
	- − In local.conf
	- − DL\_DIR = "<directory path>"
	- − Multiple builds will share common downloads, reducing disk space and improving speed
- Share the state folder
	- − SSTATE\_DIR = "<directory path>"
	- − Multiple builds will share state of previous builds to reduce build time. For example, will not rebuild toolchain.
- Keep track of the tmp/deploy/images contents.
- Multiple builds will generate new images and increase disk space usage.

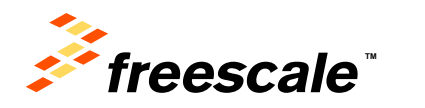

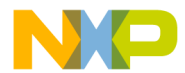

### **Yocto Project Debugging Tips: Assistance**

Community Email

[meta-freescale@yoctoproject.org](mailto:meta-freescale@yoctoproject.org)

External Use 43

<https://lists.yoctoproject.org/listinfo/meta-freescale>

i.MX Community

<https://community.freescale.com/community/imx/content>

Click on Yocto Project tab

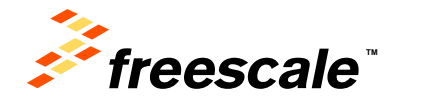

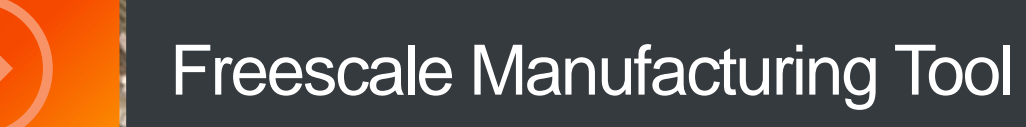

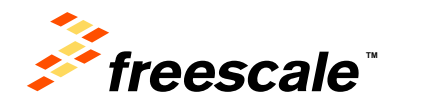

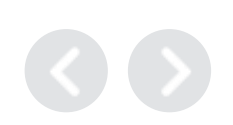

# **Freescale Manufacturing Tool: Details**

- Firmware of MfgTools needs 3 parts from Yocto Project build
	- − initramfs.tar.gz includes components mtd-utils, sfdisk, kobs-ng, tar, mkfs.vfat and mkfs.ext3
	- − Uboot –auto detects boots from storage media or usb serial recovery
	- − Kernel Must use the imx\_v7\_mfg\_defconfig to build
	- − Freescale i.MX provides an image to build the initramfs.
		- bitbake fsl-image-manufacturing

#### **Installation:**

- Copy 3 files to mfgtools\Profiles\Linux\OS Firmware\firmware
- Change mfgtools's ucl.xml to update file name

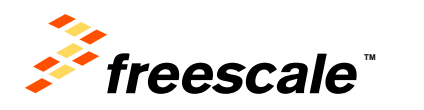

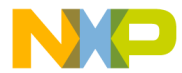

### **Freescale Manufacturing Tool: Kernel Configuration**

Manufacturing Install defconfig key section

CONFIG\_USB\_GADGET=y # CONFIG USB ZERO is not set # CONFIG USB AUDIO is not set # CONFIG USB ETH is not set # CONFIG\_USB\_G\_NCM is not set # CONFIG USB GADGETFS is not set # CONFIG\_USB\_FUNCTIONFS is not set CONFIG\_USB\_MASS\_STORAGE=y CONFIG\_FSL\_UTP=y # CONFIG USB G SERIAL is not set # CONFIG\_USB\_MIDI\_GADGET is not set # CONFIG\_USB\_G\_PRINTER is not set # CONFIG\_USB\_CDC\_COMPOSITE is not set # CONFIG USB G ACM MS is not set # CONFIG\_USB\_G\_MULTI is not set # CONFIG USB G HID is not set # CONFIG\_USB\_G\_DBGP is not set # CONFIG\_USB\_G\_WEBCAM is not set

External Use 46

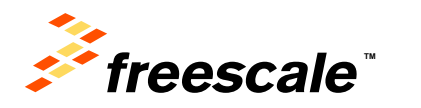

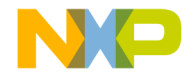

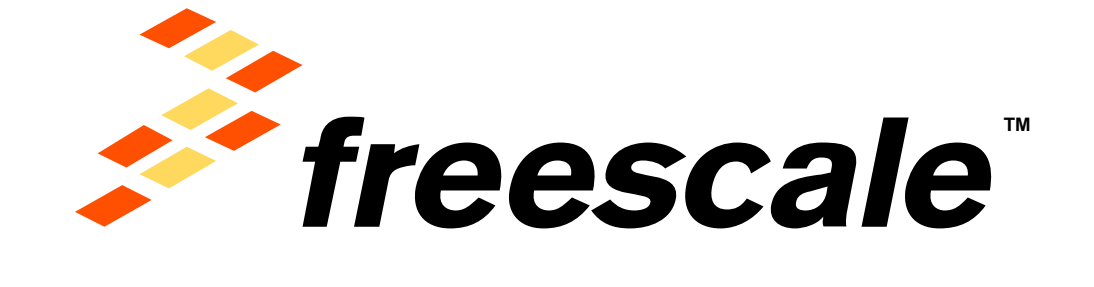

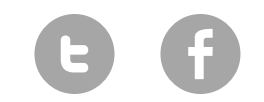

[www.Freescale.com](http://www.freescale.com/)

© 2015 Freescale Semiconductor, Inc. | *External Use*